# **3 Bab 3 Metode Penelitian**

### **3.1 Studi Pustaka**

Studi pustaka merupakan kegiatan untuk mempelajari literatur-literatur dan teori yang mendukung dalam melakukan penelitian ini. Studi literatur melalui paper, jurnal, artikel, buku, website yang terkait dengan GPS Forensik, GPS, Drone atau *Unmanned Aerial Vehicles* (UAV). Pada tahap ini akan dilakukan pula pembuatan proposal penelitian.

# **3.2 Alat dan Bahan Penelitian**

Untuk mendukung impementasi dalam penelitian ini diperlukan adanya perangkat keras dan perangkat lunak sebagai alat dan bahan penelitian.

### **3.2.1 Hardware**

- 1. DJI Phantom 3 Advanced dan kontroler.
- 2. *Smartphone* Lenovo P70 sebagai *receiver* data dari drone.
- 3. PC Core i5, RAM 8GB sebagai Komputer untuk melakukan penarikan data dan analisa.

# **3.2.2 Software**

- 1. Windows 7
- 2. DJI GO for Android versi 2.8.4(415)
- 3. Android versi 5.1
- 4. FTK Imager versi 3.4.2
- 5. DatCon versi 2.3.0
- 6. PhotoMe versi 0.79R17

# **3.3 Simulasi Investigasi Bukti Digital**

Untuk melakukan simulasi maka di buat skenario dari penggunaan UAV. Adapun skenario penggunaan UAV pada penelitian ini akan di jelaskan seperti Gambar 3.1 :

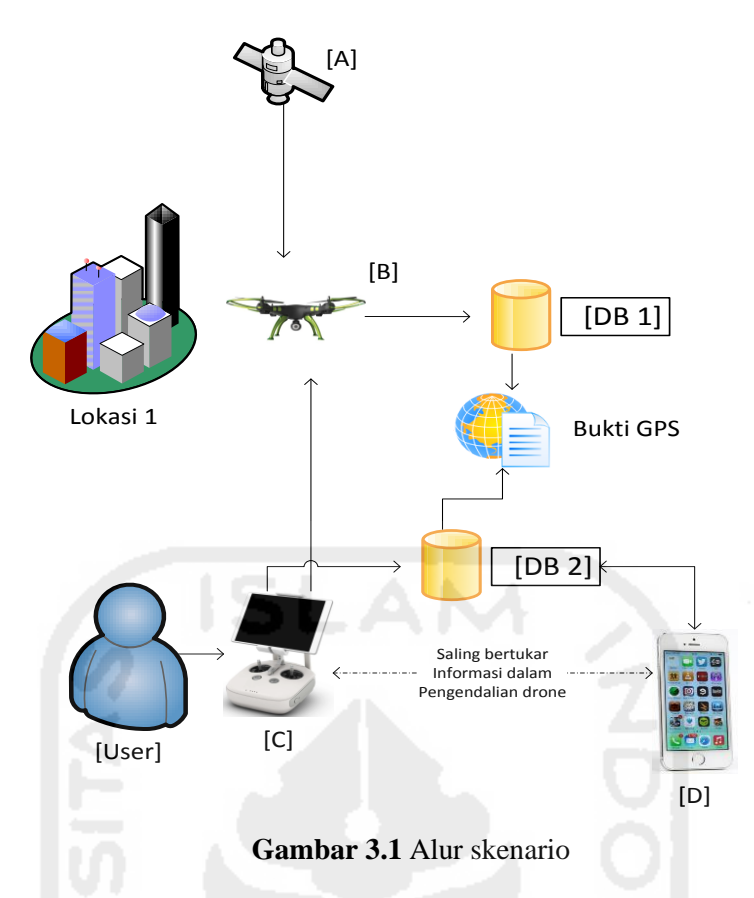

Keterangan:

- [A] Merupakan satelit yang digunakan untuk navigasi GPS maupun GLONASS.
- [B] Perangkat drone yang digunakan untuk melakukan penerbangan disekitar lokasi 1.
- [C] Kontroler yang menggunakan sinyal radio untuk mengontrol pergerakan drone beserta kamera yang terpasang pada badan drone.
- [D] Smartphone dengan sistem operasi android ataupun iOS sebagai penerima sinyal gambar dan video secara *live* yang dikirim dari drone. Pada *smartphone* ini pula pengaturan setelan kamera pada drone dilakukan secara langsung
- [DB1] *Database* yang terdapat didalam *storage* drone yang terindikasi terdapat data informasi berupa gambar, video, maupun lokasi ketika penerbangan dilakukan.
- [DB2] *Database* yang terdapat pada kontroler dan *smartphone* yang mengendalikan penerbangan drone.
- [User] Pilot yang menerbangan serta mengendalikan secara penuh drone dengan menggunakan perangkat kontroler dan *smartphone*.

Skenario yang dirancang pada penelitian ini adalah dioperasikannya drone untuk melakukan beberapa penerbangan dan mengambil gambar serta video di lokasi tersebut. Disetiap lokasi tersebut, pada saat diterbangkan sensor navigasi di dalam drone menerima data lokasi dari satelit GPS dan GLONASS yang kemudian disimpan ke dalam database pada drone. Sedangakan untuk *database ground station* yang berupa kontroler untuk

mengendalikan penerbangan drone dan smartphone untuk menerima *streaming* sinyal video dari drone serta mengontrol setting pada kamera drone.

Hasil analisis yang diharapkan terdapat pada UAV dan kontroler yaitu berupa:

- File Gambar
- Lokasi penerbangan UAV dilakukan
- Nilai sensor posisi yang digunakan UAV
- Struktur konfigurasi penerbangan UAV
- Kondisi harware dan software UAV
- FIle Video
- ID UAV dan kontroler

Simulasi tindak kejahatan yang dilakukan pengguna UAV yaitu dengan melakukan tindakan yang melanggar privasi dari para penghuni indekos area sekitar dusun candi. UAV mengambil gambar yang tidak seharusnya diambil atau dilihat oleh orang lain, dan mengganggu ketentraman penghuni disekitar indekos dan perumahan. Karena tuntutan itulah penuntut meminta penyidik untuk melakukan investigasi bukti digital pada UAV untuk membuktikan kebenaran dari penyalahgunaan UAV oleh tersangka.

File gambar, file video, serta ID registrasi pada UAV digunakan untuk memperkuat barang bukti digital yang ditemukan pada UAV dan kontroler. Fokus utama pada pencarian barang bukti digital yang terdapat pada UAV dan kontrolernya yaitu berupa file yang mengandung informasi lokasi (GPS) pada saat UAV digunakan. Barang bukti digital yang berupa lokasi tersebut bisa terdapat di dalam log tersendiri di dalam UAV maupun kontroler, dan juga terdapat di dalam file gambar atau video pada saat UAV digunakan untuk mengambil gambar ataupun video tersebut.

# **3.4 Skenario Mode Penerbangan**

Untuk mendapatkan karakter penyimpanan data-data lokasi pada log didalam *storage* UAV dari penggunaan drone maka dilakukan lah beberapa skenario penerbangan menggunakan 3 mode terbang yang tersedia pada DJI Phantom 3 Advanced. Berdasar User Manual DJI Phantom 3 Advaced (DJI, 2015b), tiga mode terbang tersebut yaitu berupa:

 P-mode (*Positioning*) : Bekerja terbaik ketika sinyal GPS yang diterima. Terdapat tiga versi berbeda dari P-mode, yang akan dipilih secara otomatis oleh Phantom 3 Advanced berdasar kekuatan sinyal dan *Vision Positioning Sensor*, yaitu:

- o P-GPS : GPS dan *Vision Positioning* keduanya tersedia, awak pesawat menggunakan GPS untuk menentukan posisi.
- o P-OPTI : *Vision Positioning* tersedia tetapi sinyal GPS tidak tersedia, awak pesawat hanya menggunakan *Vision Positioning* untuk menahan lokasinya.
- o P-ATTI : GPS dan *Vision Positioning* tidak tersedia, awak pesawat hanya menggunakan barometer untuk lokasi, jadi hanya ketinggian yang diatur.
- A-mode (*Attitude*) : GPS dan *Vision Positioning System* tidak digunakan untuk stabilisasi. Awak pesawat hanya menggunakan barometer nya untuk stabilisasi. Awak pesawat masih bisa otomatis kembali ke *Home Point* apabila lokasi *Home Point* sudah terekam
- F-mode (*Function*) : dimana *Intelligent Orientation Control* (IOC) diaktifkan pada mode ini. Pilihan mode yang tersedia ketika *Intelligent Orientation Control* (IOC) diaktifkan yaitu:
	- o *Follow Me* : awak pesawat akan otomatis mengikuti setiap pergerakan kita dari sudut pandang diudara.
	- o *Course Lock* : kontroler akan ditetapkan menjadi relatif terhadap jalur awak pesawat, navigasi ini memungkinkan untuk terbang ke yang telah di atur.
	- o *Waypoints* : terbang otomatis berdasarkan beberapa set GPS Points atau *waypoints*.
	- o *Home Lock* : terbang mendekat atau menjauh berdasarkan set lokasi yang ditentukan tanpa menghiraukan arah atau posisi dari awak pesawat.
	- o *Point of Interest* : terbang otomatis mengitari objek, lokasi,atapun gedung berdasar dari set lokasi yang ditentukan.

#### **3.5 Simulasi Skenario Kejahatan**

Penyalahgunaan UAV oleh warga sipil dalam tindak kejahatan adapun salah satunya yaitu adalah dengan melakukan pelanggaran privasi terhadap suatu area, apabila orang yang merasa di awasi melaporkan tindakan tersebut atas penggunaan UAV maka tindakan tersebut dapat dipidanakan. Penggunaan UAV pada area tersebut bisa dilakukan untuk mendapatkan gambar maupun video dari suatu tempat atau perorangan yang tidak seharusnya diketahui atau dimiliki oleh pengguna UAV.

Lokasi awal yang akan digunakan dalam simulasi skenario kejahatan pada penelitian ini yaitu terletak pada area **Dusun Candi di jalan kaliurang km 12 Yogyakarta**. Kondisi tempat tersebut sebagian besar berupa area persawahan dan perkebungan dengan mayoritas lahan luas, hunian penduduk dan beberapa indekos. Gambaran umum area simulasi dapat dilihat dari Gambar 3.2 dan Gambar 3.3 yang merupakan pencitraan satelit dari area tersebut.

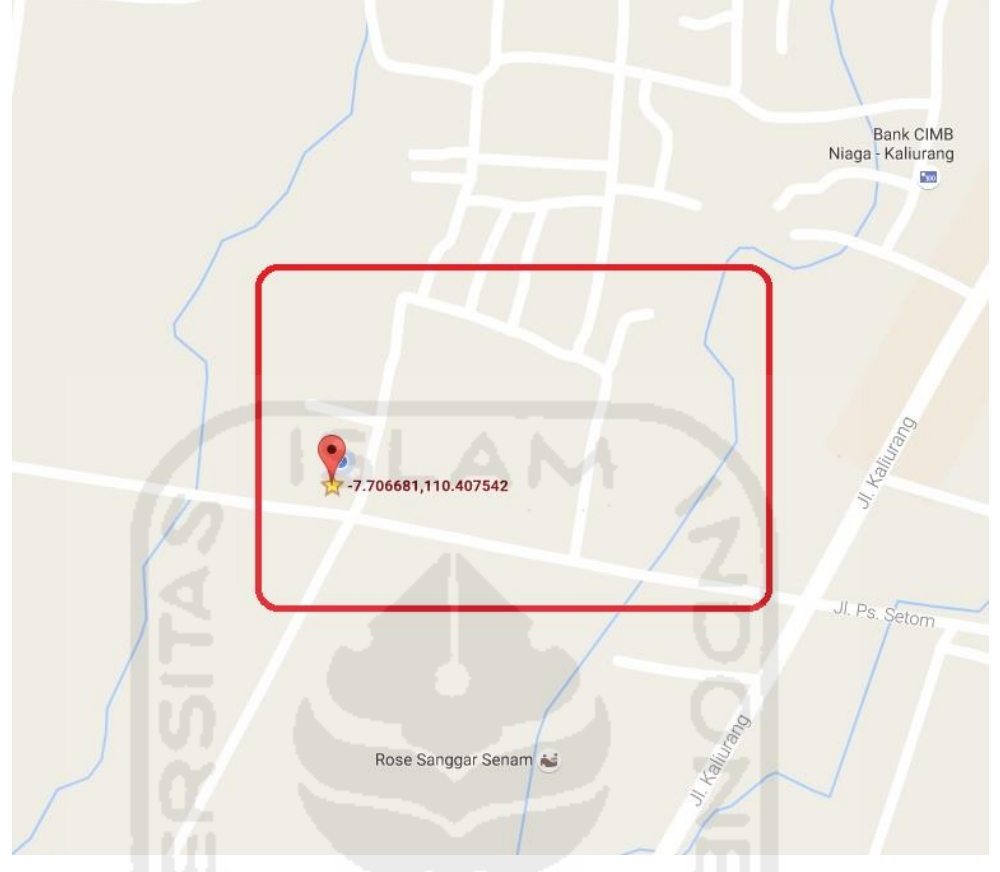

**Gambar 3.2** Data Awal Lokasi Area Simulasi Kejahatan 1

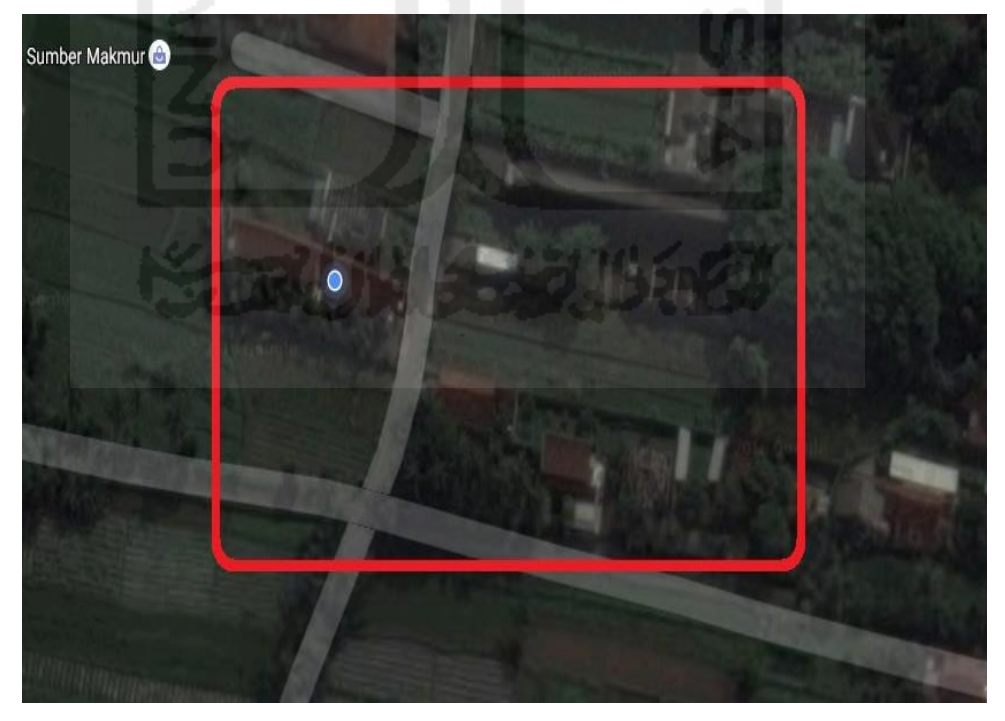

**Gambar 3.3** Data Awal Lokasi Area Simulasi Kejahatan 2

Laporan kejahatan oleh korban diketahui terjadi pada tanggal **31 Agustus 2016**, sedangkan waktu kejadian yang dilaporkan dalam kasus ini **yaitu siang hari hingga menjelang sore hari**, dimana pada sekitar waktu tersebut area indekos tidak terlalu ramai dikarenakan penghuninya yang sebagian besar pergi. Kemudian UAV mengambil gambar yang tidak seharusnya diambil atau dilihat oleh orang lain, dan mengganggu ketentraman penghuni disekitar indekos dan perumahan.

Untuk berikutnya dilakukan 2 simulasi kejahatan untuk memberikan gambaran beberapa kondisi yang mungkin terjadi pada UAV ketika digunakan dalam tindak kejahatan. Simulasi skenario tersebut akan dijelaskan sebagai berikut:

# **3.5.1 Skenario Kejahatan 1**

Pada skenario kejahatan yang pertama ini akan dilakukan proses seperti pada Gambar 3.4

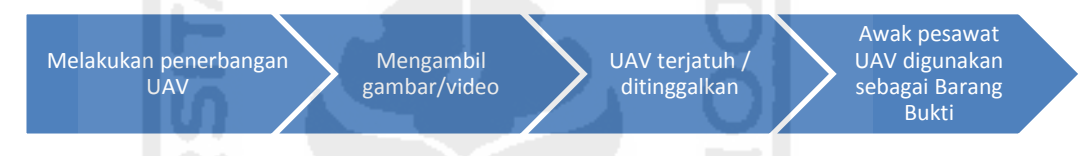

**Gambar 3.4** Alur Proses Skenario Kejahatan 1

Tahap pertama yang dilakukan adalah melakukan penerbangan UAV pada lokasi awal yang telah dijelaskan sebelumnya. Kemudian pada saat melakukan penerbangan tersebut, UAV digunakan untuk mengambil gambar maupun video yang dianggap tidak seharusnya dilihat atau dimiliki pengguna UAV. Ditengah proses penerbangan dan pengambilan gambar/video, pengguna UAV diketahui oleh korban sehingga memaksa pengguna UAV meninggalkan UAV nya dengan membawa perangkat kontroler dari UAV. UAV yang telah ditinggalkan jatuh (mendarat) di area yang dijelaskan pada skenario awal dan awak pesawat UAV diambil oleh korban dan digunakan sebagai barang bukti pelaporan pelanggaran privasi tanpa disertai kontroler dari UAV yang telah di ambil oleh pengguna UAV.

Perkiraan jalur penerbangan yang akan dilakukan dapat dilihat pada Gambar 3.5

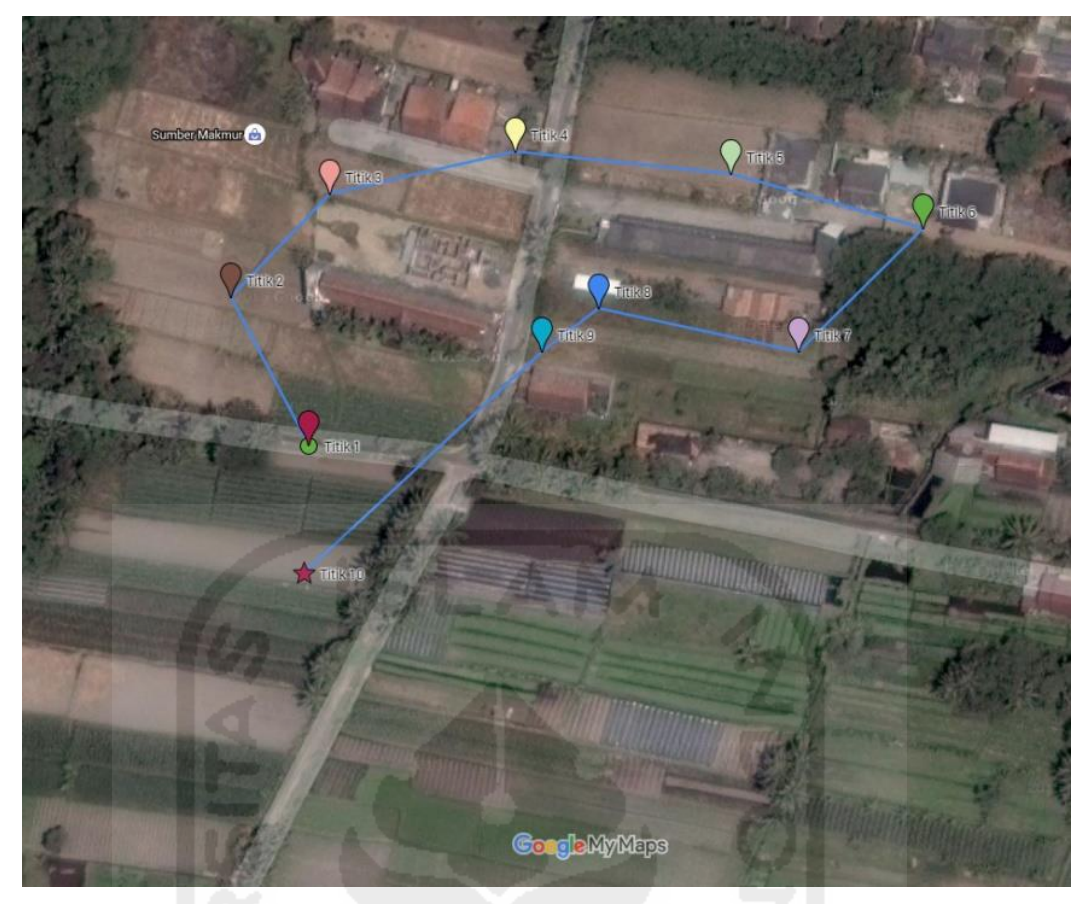

**Gambar 3.5** Rencana Jalur Penerbangan Skenario Kejahatan 1

Pada gambar 3.5 tersebut dijelaskan yaitu pertama UAV di tebangkan pada titik 1 mengitari area perumahan dan beberapa indekos mahasiswa. Pada titik 1 sampai dengan titik ke 9, kamera UAV digunakan untuk mengambil gambar dari lokasi dan keadaan pada masingmasing titik. Sampai terakhir drone ditemukan mendarat/terjatuh di tengah lapangan pada titik 10.

 Dari skenario ini dikakukan investigasi pada *storage* yang terdapat pada awak pesawat UAV, yang berupa kartu memori kamera dan *storage* awak pesawat apabila memungkinkan untuk diambil datanya. Dari data-data yang terdapat didalam *storage* tersebut akan dicari data-data apa saja yang berpotensi untuk dijadikan barang bukti digital guna memberatkan pengguna UAV atas tuduhan korban.

# **3.5.2 Skenario Kejahatan 2**

Pada skenario kejahatan yang kedua, proses yang akan dilakukan dapat dilihat pada Gambar 3.6

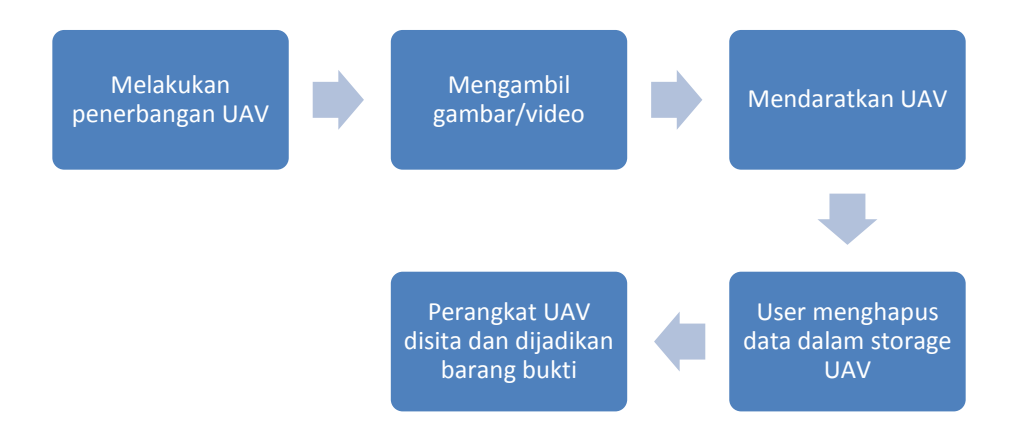

**Gambar 3.6** Alur Proses Skenario Kejahatan 2

Hampir sama dengan proses awal skenario kejahatan 1, proses pertama dalam skenario kejahatan 2 ini yaitu dengan menerbangkan UAV disekitar area awal yang dijelaskan sebelumnya. Di area tersebut UAV mengambil gambar/video hingga pengguna UAV mendaratkan UAV untuk kemudian dibawa kembali. Perbedaan dengan skenario sebelumnya, disini pengguna UAV memodifikasi/menghapus beberapa file penting yang terdapat didalam *storage* pada UAV sebelum perangkat UAV diserahkan sebagai barang bukti untuk membuktikan kejahatan yangtelah dilakukan.

Dari skenario ini dilakukan investigasi bagaimana proses dalam menemukan barang bukti digital didalam *storage* perangkat UAV dan mengembalikan beberapa file penting yang telah dihapus. Informasi dari data-data tersebut akan dijadikan barang bukti digital untuk memberatkan pengguna UAV atas tuduhan korban.

### **3.6 Mekanisme Akuisisi pada UAV**

Secara umum proses akuisisi dalam penelitian ini berdasarkan tiap skenario yang dikerjakan akan dipaparkan seperti pada Gambar 3.7 :

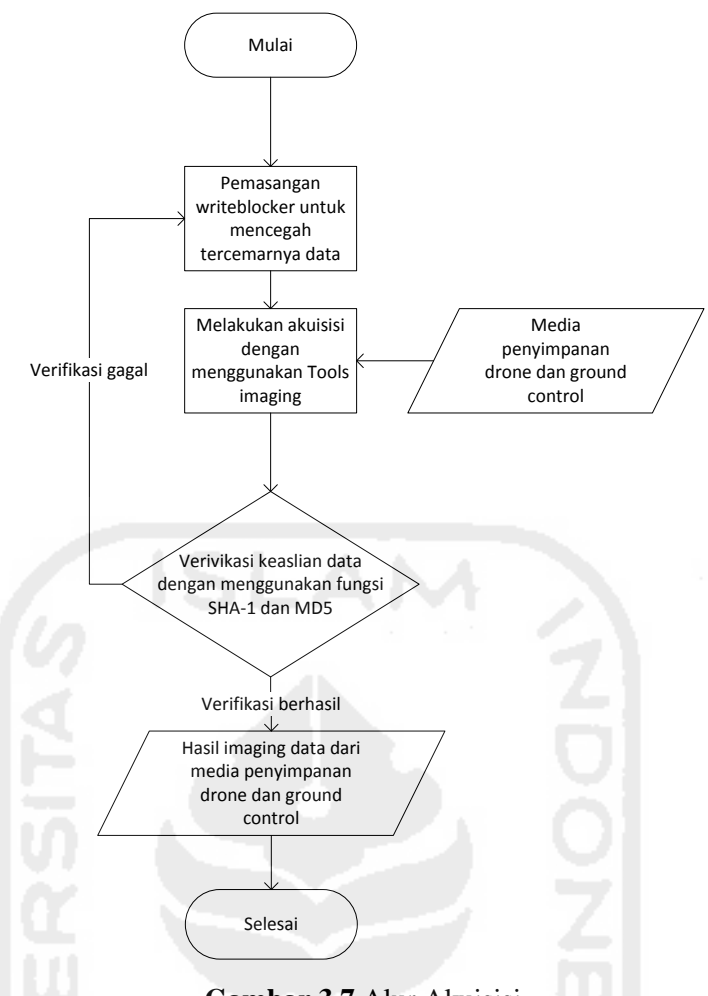

**Gambar 3.7** Alur Akuisisi

Metode *static acquisition* dilakukan ketika mesin atau perangkat yang akan di akuisisi dalam keadaan mati. Sebelum melakukan akuisisi, pada perangkat yang akan di gunakan untuk melakukan akuisisi harus di pasangkan dengan perangkat atau aplikasi *write blocker*. Ini dilakukan untuk menghindari pencemaran data asli yang akan di akuisisi, setelah write blocker terpasang barulah kemudian dilakukan akuisisi dengan menggunakan tools seperti *FTK Imager*, *Encase*, dan masih banyak lagi tools untuk melakukan akuisisi. Proses akuisisi dilakukan dengan cara fisikal, yaitu duplikasi *bit-for-bit* atau *bit-stream copy* sehingga hasil imaging akan sama persis dengan barang bukti. Hasil yang di dapatkan dari proses akuisisi ini yaitu berupa file *image* dengan format .dd.

File *image* yang telah berhasil didapatkan kemudian harus di verifikasi dengan menggunakan fungsi SHA-1 dan MD5. Ini dilakukan untuk menguji keaslian dari hasil file *image* yang didapatkan sama dengan data asli nya. Apabila proses ini gagal maka proses harus di ulang kembali mulai dari awal. Keseluruhan proses ini juga di kenal dengan istilah *imaging*.

### **3.7 Analisis**

Proses analisis pada file yang terdapat di didalam file.dd dari hasil akuisisi dilakukan dengan menggunakan *tools* seperti *FTK Imager* untuk menemukan file yang mengandung informasi GPS. Fokus utama terhadap analisa data file.dd drone dan *ground control* yaitu berupa media penyimpanan database khusus nya data GPS, file gambar dan video yang terdapat pada drone, serta kemungkinan tersimpannya data GPS pada *smartphone* yang digunakan sebagai *ground control* dan *receiver* data drone. Secara umum alur kerja yang dilakukan pada penelitian ini akan dipaparkan pada Gambar 3.8:

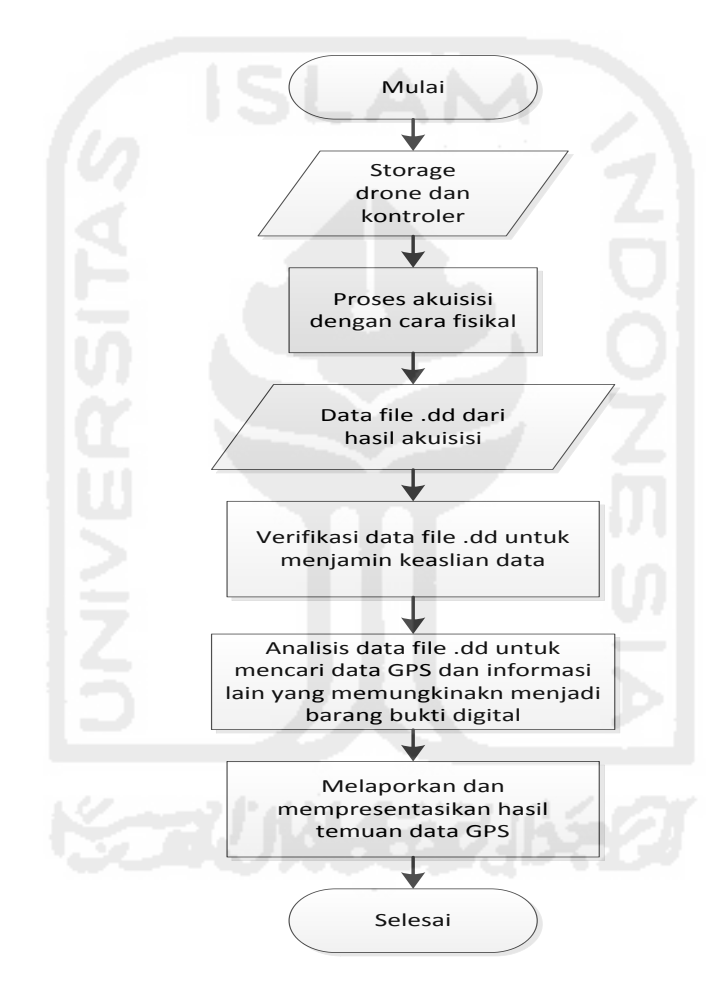

**Gambar 3.8** Alur Analisis

Didalam penelitian ini proses analisis dilakukan berdasarkan skenario yang direncanakan. Beberapa tahapan dalam dilakukan dalam mencari dan menemukan file yang mengandung informasi yang berpotensi sebagai barang bukti digital. Adapun proses berdasarkan skenario tersebut dipaparkan sebagai berikut:

### **3.7.1 Skenario Mode Penerbangan**

Proses investigasi perangkat UAV didalam penelitian ini berdasarkan prinsip Alexiou, ditentukan pertanyaan apa untuk dijawab didalam analisis skenario mode penerbangan ini. Dari hasil analisis skenario ini diharapkan dapat diketahui bagaimana kondisi penyimpan koordinat GPS dengan berbagai mode penerbangan didalam log yang terdapat pada storage masing-masing perangkat UAV?. Dan untuk menjawab pertanyaan tersebut, dilakukan analisis terhadap data log dengan ekstensi **.DAT** yang terdapat pada storage UAV dan data log dengan ekstensi **.txt** yang terdapat pada storage kontroler (*smartphone*).

Dalam skenario ini proses analisis dilakukan untuk mengetahui keterkaitan antara penggunaan mode penerbangan dengan hasil log koordinat GPS yang terdapat didalam storage UAV dan kontroler (*smartphone*). Adapun proses analisis yang akan dijalankan dapat dilihat pada Gambar 3.9

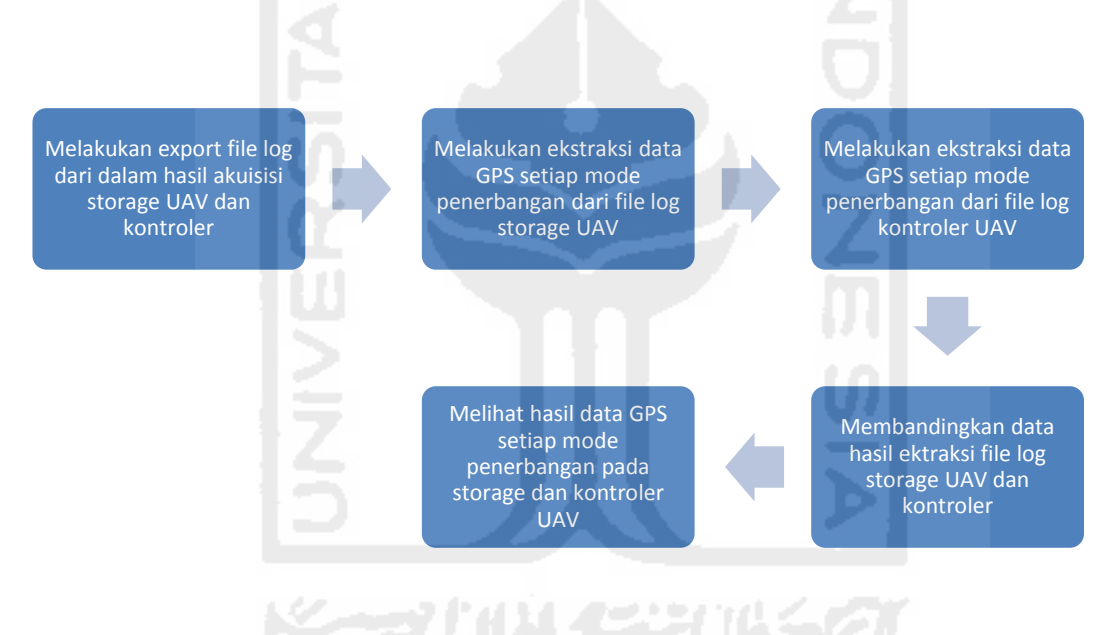

**Gambar 3.9** Proses Analisis Skenario Mode Penerbangan

Proses utama dalam analisis skenario mode penerbangan ini adalah dengan melakukan ektraksi informasi data GPS dan mode penerbangan dari dalam log yang terdapat pada *storage* UAV dan kontroler (*smartphone*). Hasil ekstraksi dari log yang terdapat pada *storage* UAV kemudian dicocokan dengan hasil ekstraksi dari log yang terdapat pada kontroler (*smartphone*). Dalam penelitian ini format file yang digunakan berupa file .DAT dan .txt. Log file tersebut dapat di ektraksi untuk keperluan pemeriksaan yang berbeda. Dalam proses ini membutuhkan aplikasi khusus untuk menampilkan isi dari log yang terdapat pada UAV dan *smartphone* tersebut, aplikasi yang digunakan adalah DatCon versi 2.3.0 dan alamat website **https://healthydrones.com/** untuk membuka dan menampilkan isi log file tipe .txt.

Hal ini dilakukan untuk melihat hasil data GPS yang terdapat didalam log dari *storage* UAV apakah sudah benar sesuai mode penerbangannya dengan log dari kontroler (*smartphone*). Hasil analisis diharapkan dapat mengetahui karakteristik data GPS setiap mode penerbangan pada log dari *storage* UAV dan kontroler (*smartphone*).

#### **3.7.2 Skenario Kejahatan 1**

Proses investigasi perangkat UAV dalam skenario kejahatan 1 berdasarkan prinsip Alexiou, akan ditentukan pertanyaan apa untuk dijawab didalam analisis skenario ini. Pertanyaan tersebut yaitu bagaimana proses kejahatan dilakukan?, kapan kejahatan dilakukan?, dan dimana kejahatan tersebut dilakukan?, dan siapa yang melakukan kejahatan tersebut?

Untuk menjawab pertanyaan tersebut dilakukan analisis terhadap data yang terdapat didalam kartu memori kamera UAV. Data tersebut berupa file gambar dengan ekstensi **.jpg** serta beberapa file log lain yang berisi data berguna dalam investigasi.

Dalam skenario kejahatan 1, proses analisis utama dilakukan dengan melakukan konversi metadata didalam file yang terdapat didalam kartu memori kamera UAV. Alur proses yang akan dilaksanakan dapat dilihat pada Gambar 3.10

Melakukan export file gambar dari dalam image hasil akuisisi kartu memori kamera UAV

Melakukan konversi metadata dari file image yang ditemukan

Mencatat informasi dari hasil konversi metadata setiap file gambar

#### **Gambar 3.10** Proses Analisis Skenario Kejahatan 1

Karena didalam skenario kejahatan 1 ini storage yang dapat di akuisisi hanya berupa kartu memori kamera UAV, maka fokus utama dalam pencarian bukti digital pada kartu memori yang sebagian besar berupa file gambar dan video. Hasil informasi konversi metadata file tersebut diharapkan dapat menjawab apa, siapa, dimana, kapan, kenapa, dan bagaimana (5W+1H) pada kasus kejahatan yang terjadi.

### **3.7.3 Skenario Kejahatan 2**

Sama seperti skenario sebelumnya, proses investigasi perangkat UAV dalam skenario kejahatan 2 berdasarkan prinsip Alexiou, akan ditentukan pertanyaan apa untuk dijawab didalam analisis skenario ini. Pertanyaan tersebut yaitu bagaimana proses kejahatan dilakukan?, kapan kejahatan dilakukan?, dan dimana kejahatan tersebut dilakukan?, dan siapa yang melakukan kejahatan tersebut?

Untuk menjawab pertanyaan tersebut dilakukan analisis terhadap data yang terdapat didalam storage perangkat UAV. Data tersebut berupa file log dengan ekstensi **.DAT** yang terdapat didalam storage awak pesawat UAV, dile log dengan ekstensi **.txt** yang terdapat didalam storage kontroler (smartphone), dan file gambar dengan ekstensi **.jpg** yang terdapat pada kartu memori kamera UAV. Akan tetapi dikarenakan pelaku telah malakukan modifikasi (menghapus) data pada storage perangkat UAV, maka data didalam storage harus dilakukan proses recovery sebelumnya untuk dapat melakukan langkah selanjutnya yaitu analisis data.

Fokus utama dalam analisis pada skenario kejahatan 2 penelitian ini yaitu untuk melakukan *recovery* dari file yang dihapus atau dimodifikasi didalam *storage* UAV maupun kontroler (*smartphone*). Adapun alur proses analisis pada skenario kejahatan 2 dapat dilihat pada Gambar 3.11

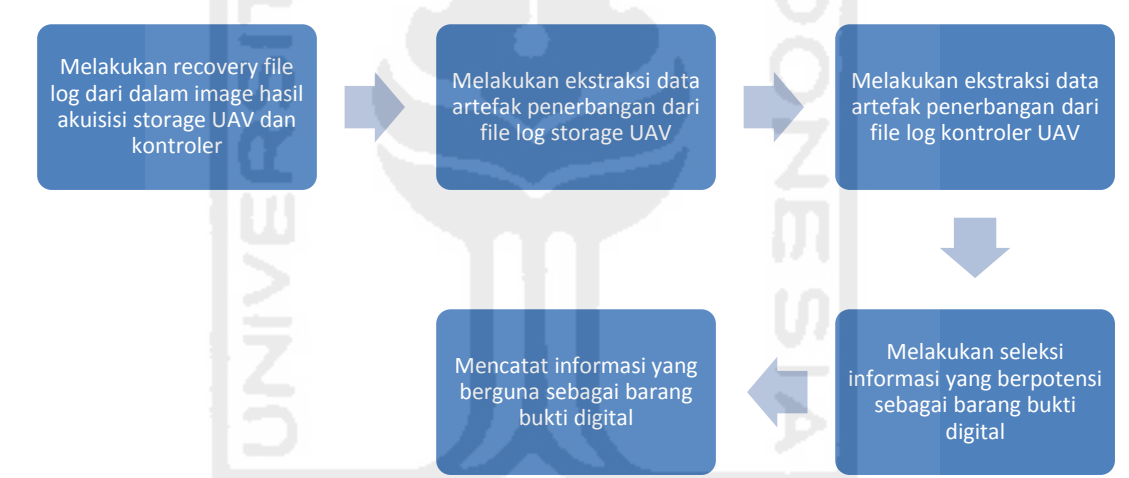

**Gambar 3.11** Proses Analisis Skenario Kejahatan 2

Hasil yang diharapkan dari proses analisis ini yaitu berupa file yang berpotensi sebagai barang bukti digital dari informasi artefak penerbangan yang terdapat didalam log *storage* UAV dan kontroler (*smarphone*).

### **3.8 Presentasi Data Bukti Digital**

Setelah hasil analisis data bukti digital yang didapat pada setiap proses analisis skenario, data tersebut kemudian disajikan dalam bentuk presentasi dan. Ini dilakukan guna membantu menerangkan sutu perkara kepada hakim di pengadilan. Untuk kasus kejahatan sangat penting untuk mengetahui apa, siapa, diaman, kapam, kenapa dan bagaimana (5W+1H) proses

kejahatan terjadi. Dari data analisis yang sebagian besar koordinat GPS berupa *longitude* dan *latitude*, seperti yang di tampilkan pada Tabel 3.1:

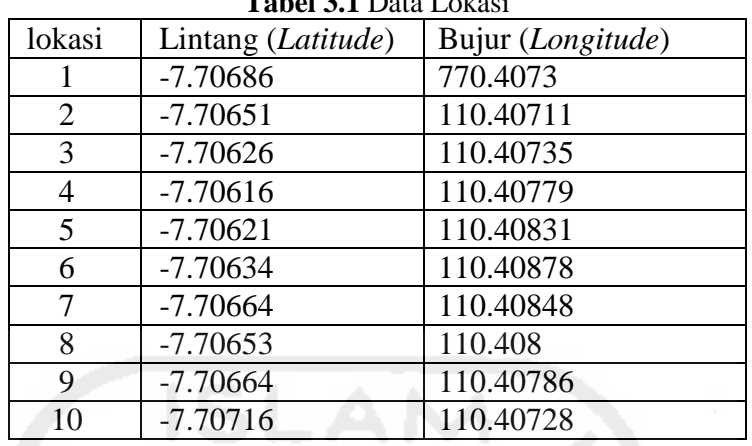

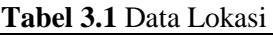

 Dari data informasi lokasi yang di temukan di dalam UAV, maka hasil data tersebut kemudian dapat ditampilkan dengan menggunakan aplikasi **google maps dan aplikasi pendukung lainnya**. Gambar dari dimana lokasi tersebut berada akan ditampilkan seperti pada Gambar 3.12:

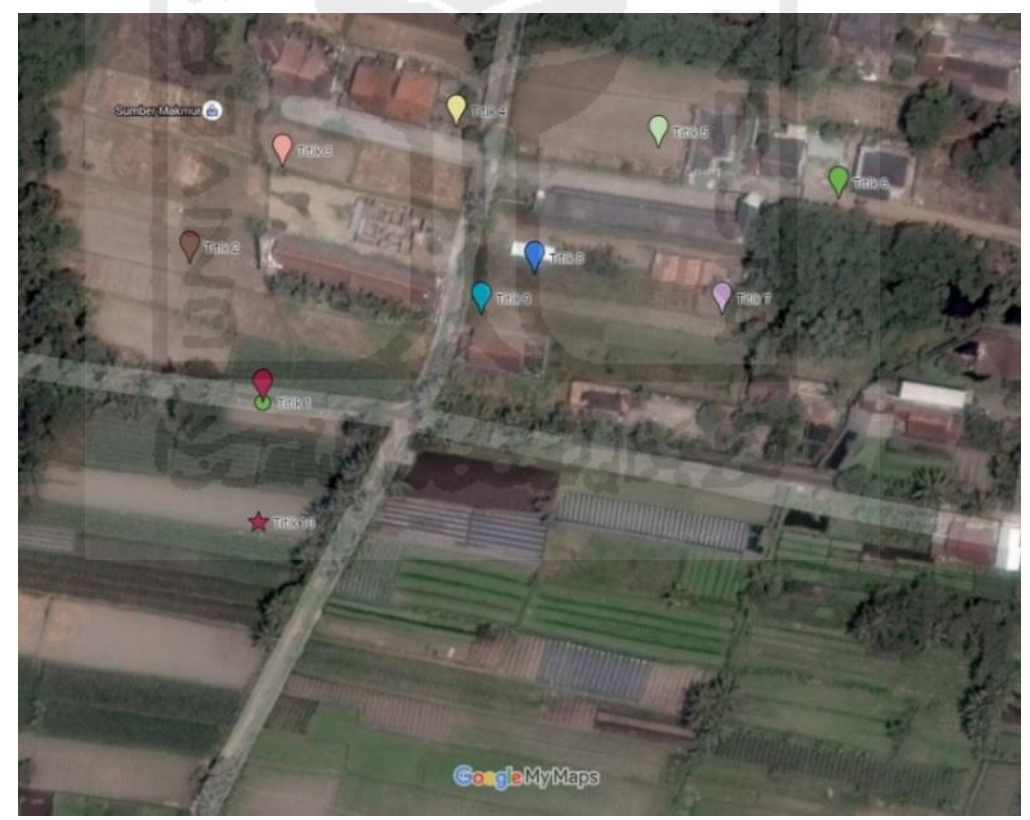

**Gambar 3.12** Lokasi dari penggunaan UAV

Dari format presentasi ini penyidik dapat dengan cepat mengidentifikasi, titik lokasi yang pernah digunakan untuk penerbangan UAV, mengambil gambar, serta rute yang digunakan selama penerbangan.

# **3.9 Verifikasi Data**

Verifikasi data terhadap file *image* dengan file asli yang terdapat pada barang bukti dilakukan dengan tujuan untuk memastikan keaslian data file *image* terhadap file aslinya. Ini dilakukan untuk memastikan keberhasilan dari proses akuisisi sehingga file *image* yang di analisis dapat sah di mata hukum. Proses verifikasi yang akan dilakukan pada penelitian ini yaitu dengan melakukan pencocokan nilai hash antara log file asli dengan log hasil analisis. Hasil pengujian terhadap integritas data akan dimasukan kedalam table dengan format kolom seperti terlihat pada table 3.2 :

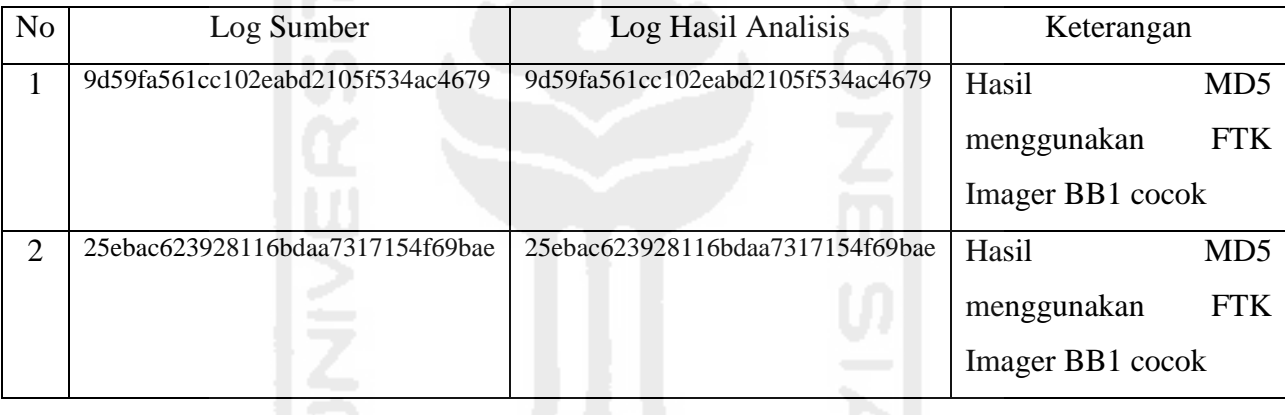

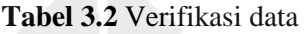

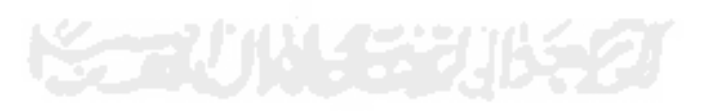